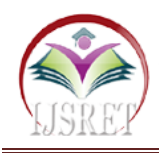

# **Teaching Learning Methods to Enhance Learners Learning Capability**

**Asst. Prof. G. Ramani, Asst. Prof. B. Deepthi, Asst. Prof. R. Deepika** ramani.gaddam@bvrit.ac.in deepthi.b@bvrit.ac.in deepika.r@bvrit.ac.in [ramani.gaddam@bvrit.ac.in](mailto:ramani.gaddam@bvrit.ac.in) , deepthi.b@bvrit.ac.in, deepika.r@bvrit.ac.in Dept of CSE B V Raju Institute of Technology, Narsapur, Medak

*Abstract -***Learning is an art of enhancing the skills with knowledge. The learners are not like previous students to listen the lecture, instead they learn more by involving in the active learning process. We must step forward with the adoption of the changes in today's learning and encourage and guide the learners for more self-learning which not only increases the learnings but also a raise in their potential of confidence. In this paper We discuss our own experiences the various active learnings and various tools for virtual learning, which makes the learning effective, reachable and outcome.**

*Keywords***- Teaching, Learning, Courses, Content**

# **I.INTRODUCTION**

Teaching – Learning methods are the primary key for the effective learning. Introducing a new approach in teaching is a challenging task with the different mindsets of the learners, In today's world, approach of learning is increasing rapidly, which is making the mentor to choose the innovative methods for the best learning process. The teaching was in the traditional way the teacher centric but now it has been changed, the student should be active in the whole process and the mentor will be the carrier and the process is a two way communication, where the students will be aware of the objectives of the course.

We encourage lots of class room activities in which the learners gets a chance of participating in different activity based learning, with this the learning is changing towards the student centric learning. The class room learning activity consists of various strategies which includes, mentor support, variation, activeness, preparedness, anxiety. There are many activities which are implemented in learners learning.

But now the situation has been changed totally on technology learning. Without any option we have to rely on the technology teaching – learning process. In this paper we will discuss the methods what we have implemented for our learners in section II followed by Results and Discussion and finally we conclude with future scope. A simple representation of three different states of learning is below. We have classified our activities into three different categories based on the learners learning capability few are mentioned as follows.

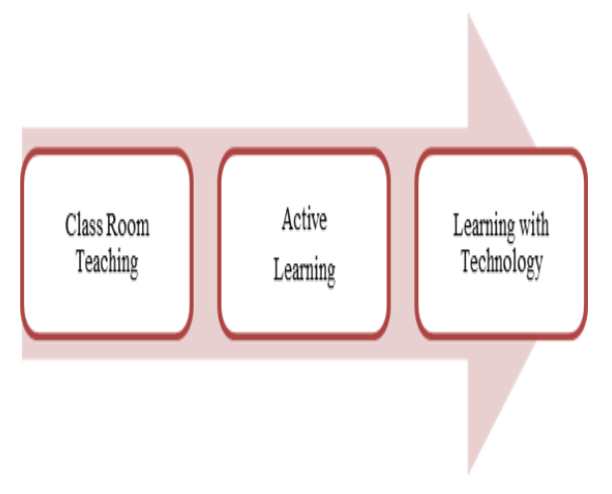

Fig.1 Representation of Learnings

When implemented with appropriate context the learners learning performance was quite improved, the two are mentioned here and the last learning is discussed in Technology Learning section.

**1. Learning-** Active learning has become a must in the classrooms as to grab the learner's attention. For this the students should be a part of learning. Which not only makes their presence active in the whole learning process for the specific hour. Few of the activities which we implemented with our students in our classrooms they are as follows, Student as a teacher, Think Pair .Share, Flipped Classroom, Open Space Learning, Think Pair Share, Chart work, Seminars/Presentation and many more. Every activity has its own context of learning, so it is very important that for us to decide a appropriate activity for a specific context. Here are the pictures of the above mentioned activities.

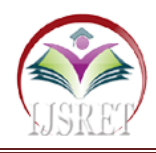

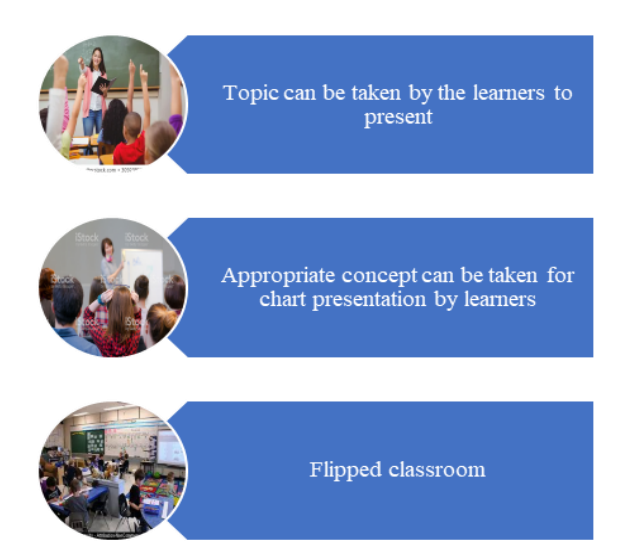

Fig.2 Active Learning [ Images Source - Google]

**2. Remembering-** Mind Map, Image-Map-Crossword, Remember & Map Remembering is also an art because, we don't remember everything in our daily routine happenings, but we do remember the things which are important or those liked most. When it comes to learning it is not possible to remember everything so here is a best way to memorize in a systematic manner with Mind Map. This can be done manually with a pen on a paper or using a tool , Mind map. Here are few pictures.

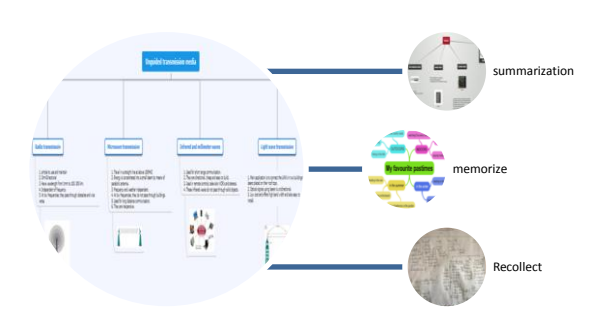

Fig.3: Mind Map [Images Source – Google]

**2. Learners Results & Discussion -** We are here with the results of our students for a course. Statistics of Batch17 (AY-19-20):

**2.1 End Semester Results** The semester exams which were held in the month of October- November, the percentage got for the course was 97% and the analysis shows that the learners scoring above 70% is maximum.

Number of students with grades and their percentages respectively are given in the table

Table 1 Analysis of students Percentage with Grade

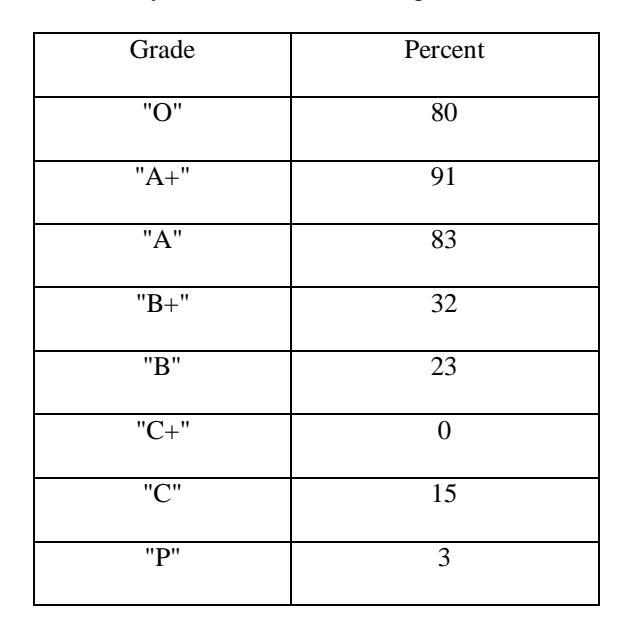

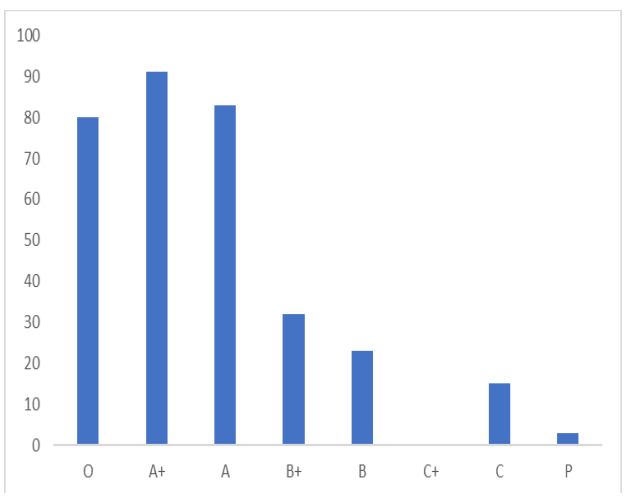

Fig.4 Graphical Representation of Learners Analysis with Grade

Now, will see the comparison of our course to the three years whether is there any learner's performance improvement.

Table 2 Three Years Analysis

|         | No       |        |       |
|---------|----------|--------|-------|
| Year    | students | Failed | Pass% |
| 2017-18 | 354      | 24     | 92    |
| 2018-19 | 319      | 18     | 95    |
| 2019-20 | 336      | 8      |       |

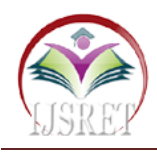

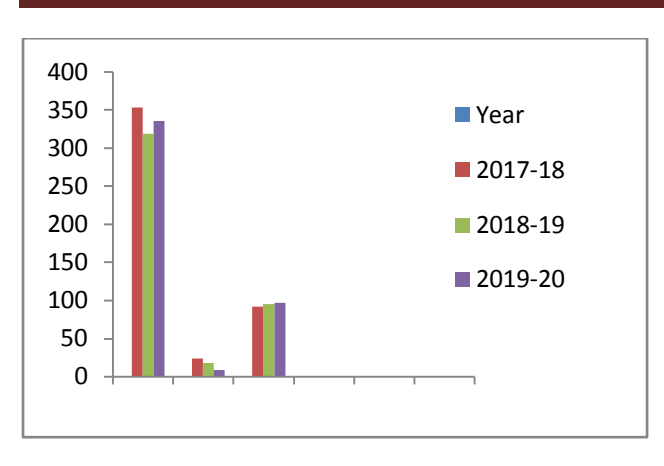

Fig.5 Performance Analysis for last three years

## **II. LEARNING WITH TECHNOLOGY**

Using Technology: Google Classroom, Google Forms, Mind Map, Edmodo, Mentimeter, Edpuzzle, Quizlet, Zoom, Google Meet, Moodle, Microsoft Teams, WebEx and many more.

The days have changed the whole learning process with respect to a pandemic Covid 19 disease. Ever one has to build interest and increase the capability of online learning. This is not so easy for Teachers as well as for the students. First will discuss from a pace of Teachers, Its not easy but not impossible for an effective online teaching. We can make effective, Interesting, Interactive, with little efforts on our content of deliver

Here will see what the different methods are we can implement with ease of usage. The Tools what we can use for the content preparation are Edpuzzule, Mentimeter, Zoom Video etc. Basically will be preparing our content in PPT most of us, but now only PPT does not make learning more of sense or to gain knowledge so we just add little interesting things which makes the student attentive and also to enhance their self-learning capability. We can divide the learning process into three categories like, Content, Content Sharing and Assessment & Grading.

Content: If we want to use Mentimeter tool for our course then, I'll just start just like we prepare for PPT but after couple of slides a question can be added to make the student think & answer or discuss. The next part of the content can be a three minutes video (one can make own videos using zoom ) followed by a question, graphical representation, or any small task etc. and next continue with next part of the concept slides and wind up with a poll question which can be considered as an attendance also. Likewise we can create the content with small things which makes the learners feel to stay tuned. For our course, we can use appropriate tool for the various topics, choosing the tool and the activity is very important task.

This is about the content what will discuss during online learning.

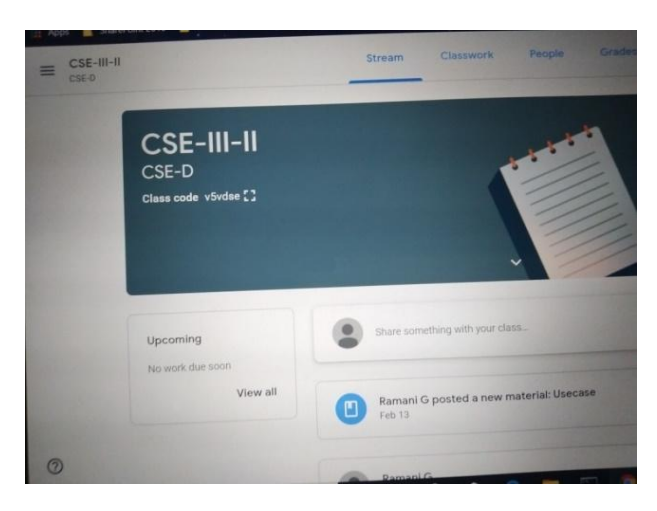

Fig.6 Class Creation – Class Name

| CSE - Class 2016-20<br>Ξ<br>IH <sub>0</sub> | PEOPLE<br><b>STREAM</b>        |   | ÷<br>٥<br>٥<br>R                                           |
|---------------------------------------------|--------------------------------|---|------------------------------------------------------------|
|                                             | 0<br>16211a05p9@bvrit.ac.in    | ţ |                                                            |
|                                             | п<br>NAYIN ABHISHEK GOLD       | t |                                                            |
|                                             | PATANCHERU AISHWARYA<br>П      | t |                                                            |
|                                             | MANKALA ANHILA<br>П            | t |                                                            |
|                                             | П<br>SAKHILESH                 | t |                                                            |
|                                             | MANDA ASHISH REDOY<br>П        | ţ |                                                            |
|                                             | П<br>PONJGOTI BHARGAV          | t |                                                            |
|                                             | П<br>Mary Chandana             | t |                                                            |
|                                             | п<br>SIRI CHANDANA             | t |                                                            |
|                                             | п<br>PATLOLLA CHANDRASHEKAR RE | ţ |                                                            |
|                                             | п<br>Sandeep Chavva            | ţ | Activate Windows<br>Go to PC settings to activate Windows. |
| Q                                           | П<br><b>PALETI DEEPIKA</b>     | ţ |                                                            |

Fig 7 Learners Joined the Class

#### **1. Content Sharing:**

Next part of learning process is content sharing, how to share the course material to the learners. We can use any of the tool for sharing Google classroom, Edmodo, Moodle etc, will see the Google Classroom, we should create a classroom with our course name and ask the students to join the classroom with code, Now the teacher and the learners are at one place for the course communication, discussion, material sharing, assignment posting etc. the given Assignment or Quiz can be given with due date and monitored and also the grades of each student. This makes our task easy to communicate all the essential information of the course to the learners.

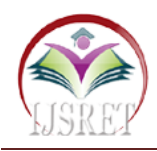

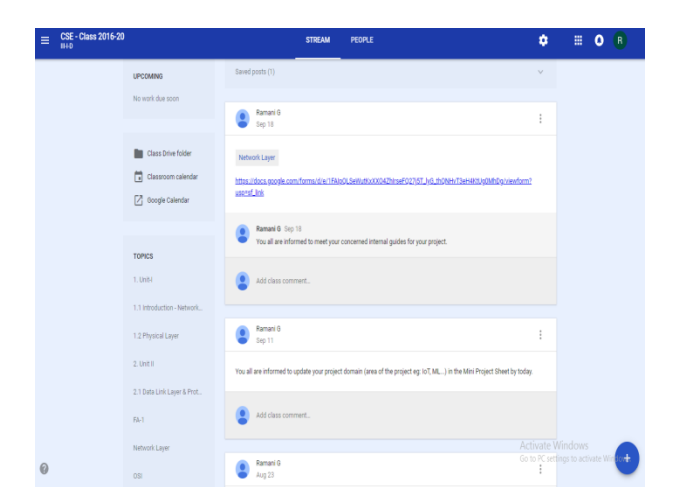

Fig.8 Course Communication

## **2. Assessment & Grading**

We are done with discussing the topic and also with sharing the material with related information like questions, URL's, References etc. Now its time to check the learners standard but how to do is the question. We can use Google Forms, Edmodo Moodle etc for assessing the student. One can use any one, will see the usage of Google Forms, frame few questions based on different levels of Blooms Taxonomy which reaches the course outcomes. The assessment grading of each student can be analyzed for each questions and further actions can be taken based on the student grade.

If a student falls below the threshold value then we can plan for the remedial classes by discussing the concept or by assigning a task to enhance their learnings. In this way we can plan for the whole syllabi and can give confidence to each and every learner to enhance their learning capabilities.

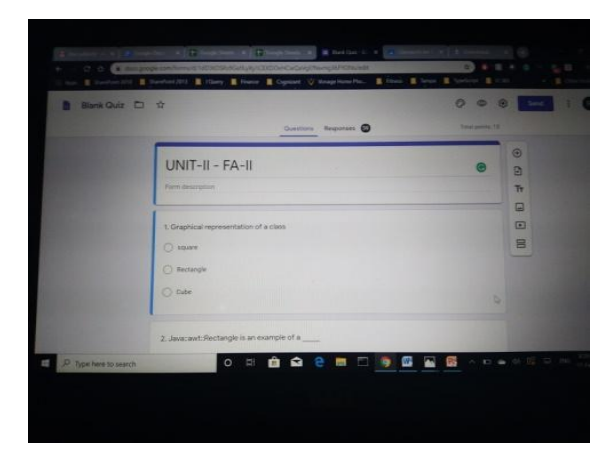

Fig. 9 Assessment and Gradeing.

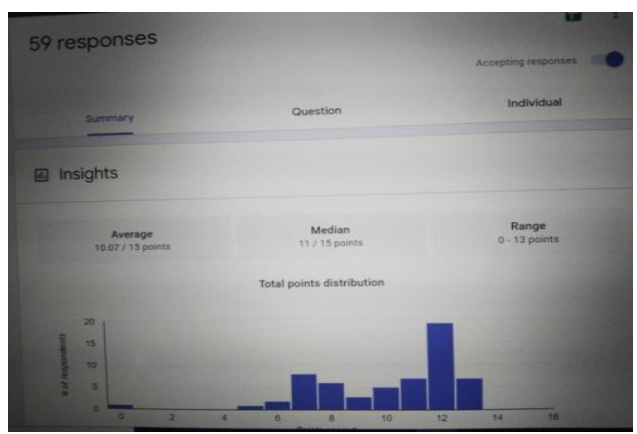

Fig.10 Quiz & Grading

## **III. CONCLUSION & ACKNOWLEDGEMENTS**

We would like to conclude our paper with an enhancement learnings and learner's performance in active learning which the results show the interest of students involvement in learning with improvement. As we must adopt the change of learning with the Technology and discussed how we can make the learning with little difference in our teaching – Learning style. We thank our Management for a VEDIC team where we explored the learnings of teaching and shared our experiences in this paper which meets today's world of learning and will continue to do the best further.

## **REFERENCES**

- [1] VEDIC Platform SVES
- [2] Google For Images
- [3]https://docs.google.com/document/d/1iS8LYeP7p3SzzO FGzwMkBBg8l\_vjeJXKk6VtM2ZDAwk/edit - our work
- [4] https://drive.google.com/drive/folders/1JDFRJqTL5q-VKnCgF4KFTZSy8Men Gu1 R our work